# spGauge

### New Features in spGauge 2023.1

Tistfal Process Innovacion

Armonicos Co., Ltd.

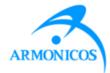

# **INDEX** (spGauge 2023.1)

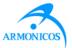

#### - New Features -

- 1. Expand 3D cross section to 2D
- 2. Principal curvature direction
- 3. Property of an error map inspection
- 4. Export welding points
- 5. Remove a welding point
- 6. Welding point: Image scaling
- 7. Report: Overlaying CAD in report
- 8. Welding point: Export more items to CSV
- 9. "Inspect convex area" option in deformation evaluation
- 10. Grinding direction for deformation evaluation
- 11. Unification Fit: Select elements from the tree
- 12. Center of gravity of point cloud data
- 13. 2D measure: Added selection method
- 14. Modified English
- 15. Added view operations in spGauge Viewer Light

– Others –

Improved Items

**Addressed Issues** 

# 1. Expand 3D cross section to 2D

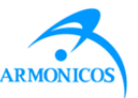

2D measurement can be made after expanding 3D cross section to a 2D plane.

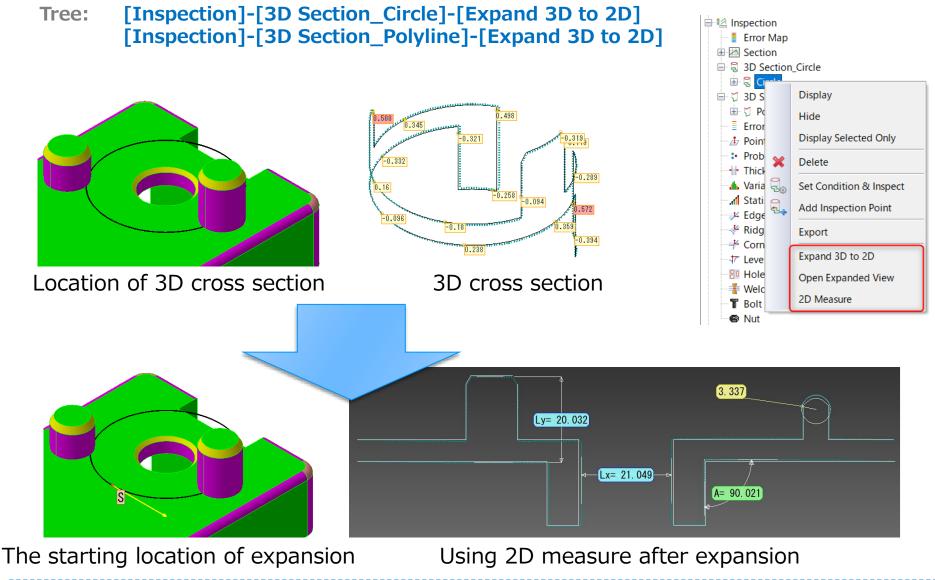

# 2. Principal curvature direction

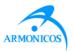

Principal curvature directions are indicated by arrows in polygon mesh or point cloud

#### Menu: [Inspection]-[Principal Curvature Direction]

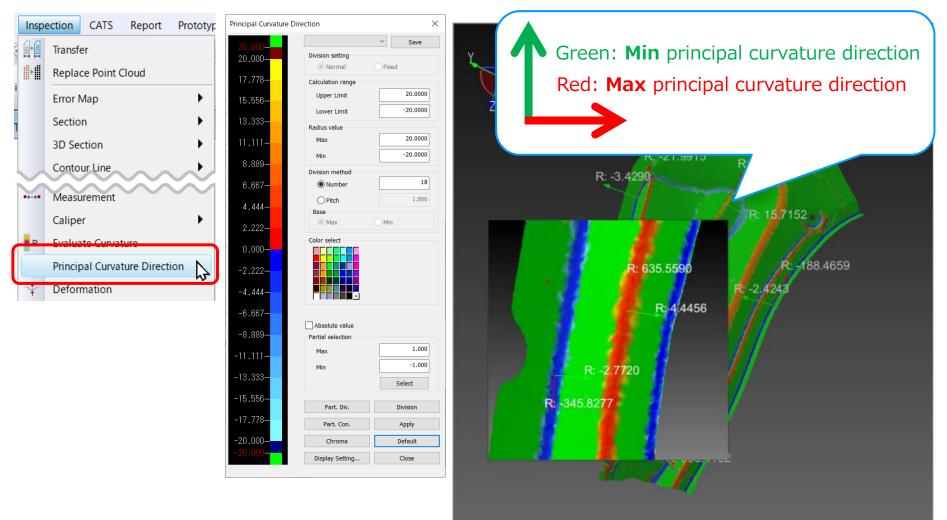

# 3. Property of error map inspection

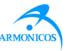

Statistical analysis of the error map inspection result is shown in the message pane.

Tree: [Inspection]-[Error Map]-[CAD-Cloud]-[Property]

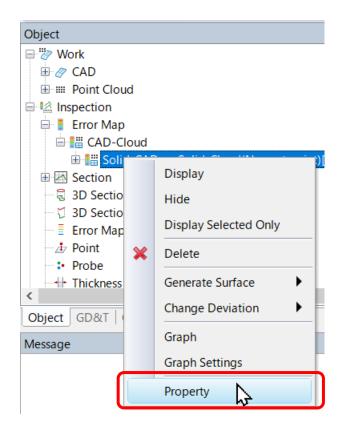

| Message                                               | џ | ×            |
|-------------------------------------------------------|---|--------------|
| [ Solid_CAD -> Solid_Cloud(Nearest point)[-2.0/2.0] ] |   |              |
| Calculation range: -2.000 / 2.000                     |   |              |
| Frame division[Tolerance]: -0.500 / 0.500             |   |              |
| Points: 206990                                        |   |              |
| Invalid number[Out of calculation range]: 83          |   |              |
| Invalid number[Hidden error map]: 0                   |   |              |
| Tolerance judgment valid number: 206907               |   |              |
| Number within tolerance: 206817 (100%)                |   |              |
| +Gap number: 95328 (46%)                              |   |              |
| -Gap number: 111489 (54%)                             |   |              |
| Number out of tolerance: 90 (0%)                      |   |              |
| +Number out of tolerance: 89 (0%)                     |   |              |
| -Number out of tolerance: 1 (0%)                      |   |              |
| Error sum: -255.482                                   |   |              |
| +Gap sum: 7022.500                                    |   |              |
| -Gap sum: -7277.982                                   |   |              |
| Minimum error: -0.339                                 |   |              |
| Maximum error: 0.499                                  |   |              |
| Mean error: -0.001                                    |   |              |
| RMS: 0.104                                            |   |              |
| Standard deviation: 0.104                             |   |              |
| Variance: 0.011                                       |   |              |
| +Mean error: 0.074                                    |   |              |
| -Mean error: -0.065                                   |   |              |
|                                                       |   | $\mathbf{v}$ |

# 4. Export welding points

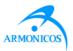

Welding points can now be exported from the object tree menu. "Welding point name, Fundamental data, Radius, Threshold" are exported to CSV.

Tree [Inspection]-[Welding Point]-[Export] Object WP-2🖶 著 Welding Point 835, 182, -643, 389, 1533, 107 Display Center Max: 5.0 Hide Center Min: -5.0 **Display Selected Only** SR: 4.5 ÷ Radius Max: 5.0 ÷ Delete Radius Min: -5.0 Set Condition & Inspect ÷ ÷ Set Thresholds Export  $\mathbb{P}$ Center Center Center Center Radius' Center Radius' Welding point's point's point's point's point's lower upper Normal X Normal Y Normal Z Radius point lower upper position position threshold threshold position threshold threshold name Y Y Y value value value value **WP-1** 856.8727 -664.612 1541.222 -0.71543 2.916225 9.538542 4.5 WP-2 835.1818 -643.389 1533.107 -0.71543 2.916225 9.538542 -5 5 -5 4.5 5 WP-3 835.1819 -676.86 1543.34 -0.71543 2.916225 9.538542 4.5 5 -5 -5 WP-4 835.1527 -620.039 1523.974 -0.71543 2.916225 9.538542 4.5 -5 -5 5

Copyright (C) Armonicos Co., Ltd. All rights reserved.

5

# 5. Remove a welding point

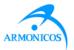

Reset a welding point that was extracted or failed to be extracted.

Menu: [Inspection]-[Welding Point]-[Extract Manually] Tree [Inspection]-[Welding Point]-[Extract Manually]

| ⊡ <del>'</del> ₩eld<br>⊡ * ₩<br>⊕ * ₩                                  | P-1                   | Extract Welding Point Manua                                                                                                    | ally              | ×   | ➡ Welding Point ➡ WP-1 ₩F-1 ₩F-1                                         |                        |
|------------------------------------------------------------------------|-----------------------|----------------------------------------------------------------------------------------------------|-------------------|-----|--------------------------------------------------------------------------|------------------------|
|                                                                        |                       | Target   demo     Filter   Image: Comparison of the second second sec | ailed 🗹 Extracted |     | <ul> <li></li></ul>                                                      |                        |
| Extract Welding Point Manually                                         | ×                     | Welding point 🔺                                                                                                    | Status /          | ~ / | Extract Welding Point Manually                                           | ×                      |
| Target demo                                                            | <b>_</b>              | WP-1<br>WP-2                                                                                                    | Extracted         |     | Target demo                                                              | ~                      |
| Filter                                                                 | Extracted             | WP-3                                                                                                    | Extracted         |     | Filter                                                                   | Extracted              |
| Welding point  WP-1 WP-2                                               | Status ^<br>Extracted | WP-4<br>WP-5<br>WP-6                                                                                                    | Remove            |     | Welding point                                                            | Status ^<br>Extracted  |
| WP 2                                                                   | Extracted             | WP-7                                                                                                    | Failed            |     | WD-2                                                                     | Extracted              |
| WP-4                                                                   | Failed                | WP-8                                                                                                    | Extracted         |     | WP-4                                                                     |                        |
| WP-5<br>WP-6                                                           | Extracted             | W/P-Q                                                                                                    |                   |     | WP-5<br>WP-6                                                             | Extracted<br>Extracted |
| WP-7                                                                   | Failed                | Ontions                                                                                                    |                   |     | WP-7                                                                     | Failed                 |
| WP-8                                                                   | Extracted             | Options                                                                                                    |                   |     | WP-8                                                                     | Extracted              |
| \M/P-0                                                                 | Evtracted             | Zoom selected point                                                                                                    |                   |     | W/P-0                                                                    | Extracted              |
| Options<br>Zoom selected point<br>Display cloud with curvature color m | пар                   | Display cloud with curvatur                                                                                                    | re color map      |     | Options<br>Zoom selected point<br>Display cloud with curvature color map | 2                      |
| Remove                                                                 | Close                 | Remove                                                                                                    | Close             |     | Remove                                                                   | Close                  |

# 6. Welding point: Image scaling

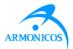

Added an export option to specify image scale.

Menu: [Report]-[Result Report]-[Advanced Settings]-[Welding point]

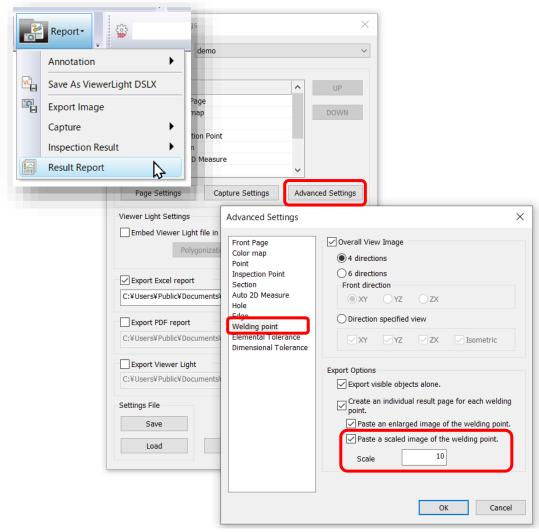

Scale: 1

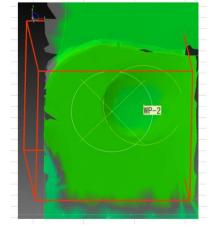

Scale: 5

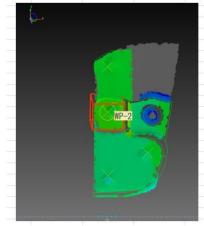

### 7. Report: Overlaying CAD in report

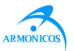

Added an option to capture and overlay CAD data when creating a report. (In order to capture CAD wire frame alone, hide surfaces beforehand.) Menu: [Report]-[Result Report]-[Capture Settings]: Auto Hide CAD

| Object |  |                                 |  | Capture Settings ×                                                          |
|--------|--|---------------------------------|--|-----------------------------------------------------------------------------|
| Work   |  | Display<br>Hide                 |  | Background Color<br>No change<br>Black                                      |
|        |  | Display Selected Only<br>Delete |  | ○ White (Reverse White/Black)<br>✓ Switch to annotation display for report. |
|        |  | Display Surface                 |  | Font Size 36 ~                                                              |
|        |  |                                 |  | OK Cancel                                                                   |

Auto hide CAD = ON

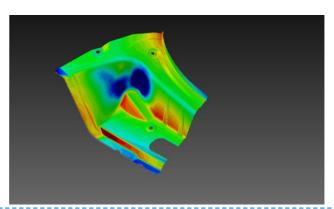

Auto hide CAD = OFF (Show CAD wire frame)

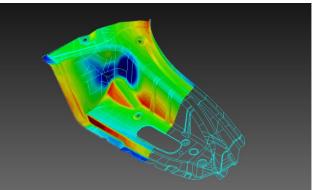

### 8. Welding point: Export more items to CSV

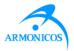

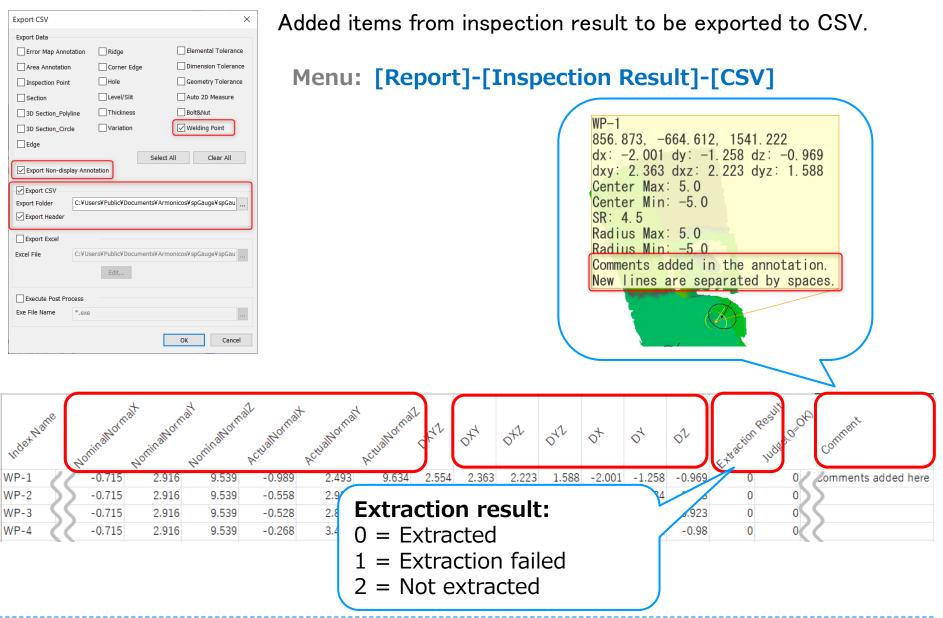

#### 9. "Inspect convex area" in deformation evaluation

Added [Inspect convex area] option in [Error] inspection method dialog in [2D Section] kind of grindstone.

Menu: [Inspection]-[Deformation Evaluation]:

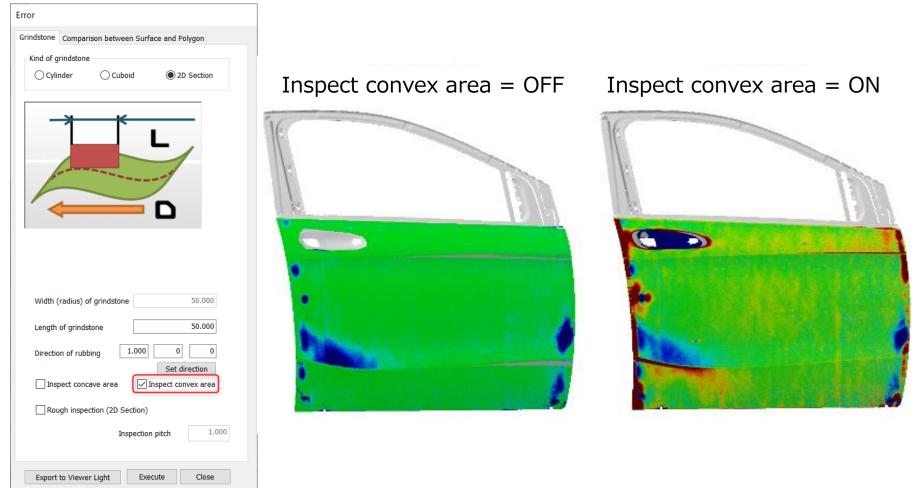

#### 10. Grinding direction for deformation evaluation

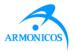

Use [Set direction] and indicate directly on the view to configure the grinding direction (Cuboid & 2D Section grindstones).

| Menu: [Inspection]-[Deformation Evaluation] | Error Grindstone Comparison between Surface and Polygon                                                                                                    |
|---------------------------------------------|----------------------------------------------------------------------------------------------------|
|                                             | Kind of grindstone<br>Cylinder Cuboid 2D Section                                                                                                    |
|                                             | Width (radius) of grindstone       50.000         Length of grindstone       200         Direction of rubbing       -0.999       0.040       0.023         Set direction       Inspect concave area         Rough inspection (2D Section)       Inspection pitch       1.000 |
|                                             | Export to Viewer Light Execute Close                                                                                                    |

### 11. Unification Fit: Select elements from tree

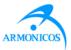

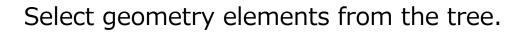

Menu: [Alignment]-[Unification Fit]

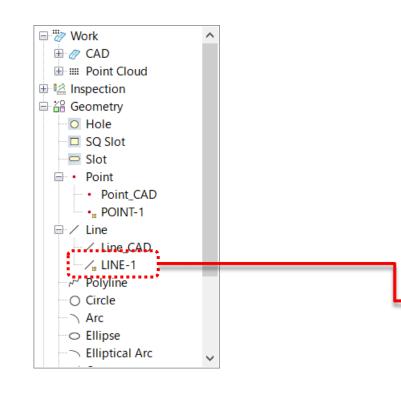

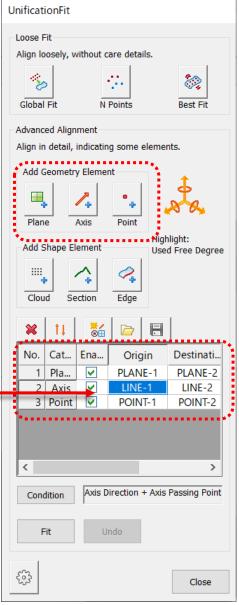

### 12. Center of gravity of point cloud data

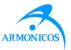

#### A of gravity of point cloud data can now be Display.

Tree:

[Point Cloud]-[Property]: Display tab

| Object         | 🕂 🗙 🔯 POINT CLOUE                |                                                                                   |
|----------------|----------------------------------|-----------------------------------------------------------------------------------|
| 🖃 🖉 Work       |                                  |                                                                                   |
| 🕀 🖉 CAD        | Y Y                              | Property( Point Cloud : stldata )                                                 |
| III Point Clou | d 📕                              |                                                                                   |
| ⊡              | Display                          | Display Attribute Threshold Default annotation Out of threshold annotation        |
| 🕀 🔐 Geomet     | Hide                             | Display Point Current No. of Points                                               |
| 語 Feature      | Display Selected Only            | Displayed Percentage [%] V 100 Display 43456                                      |
| ×              | Delete                           | Displayed No. of Points 43456 All Points 43456                                    |
|                | Display Cloud<br>Display Polygon | Polygon<br>Vertex 43456 Area 158705.9 mm2                                         |
|                | Clear Polygon Mesh               | Edge 128047 Volume N/A mm3                                                        |
|                | Property                         | Facet         84585         Center of gravity         4438.791, 646.642, 1589.016 |
|                |                                  | Display Style<br>O Cloud<br>Polygon                                               |
|                |                                  | OK Close Apply                                                                    |
|                |                                  | Center of gravity                                                                 |

# 13. 2D measure: Added selection method

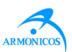

[2D Measure] Now selection can now be made using the Selection toolbar

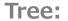

Edit

1

CSV Export

Close

2D Measure

Inspection

Select Type

Extend length:

Display Diameter

Inspect Line Elements Local Caliper

Inspection/Creation Condition

Satisfy accuracy in selecting cloud

[Inspection]-[Section]-[2D Measure] [Inspection]-[3D Section\_Circle]-[2D Measure] [Inspection]-[3D Section\_Polyline]-[2D Measure]

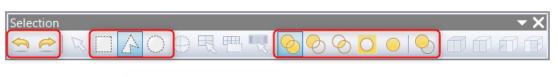

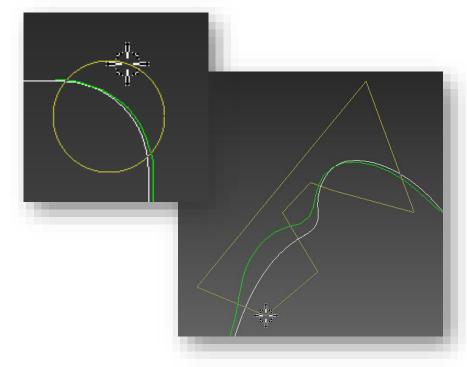

# 14. Modified English

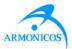

Corrected English expressions in menus, dialogs and messages.

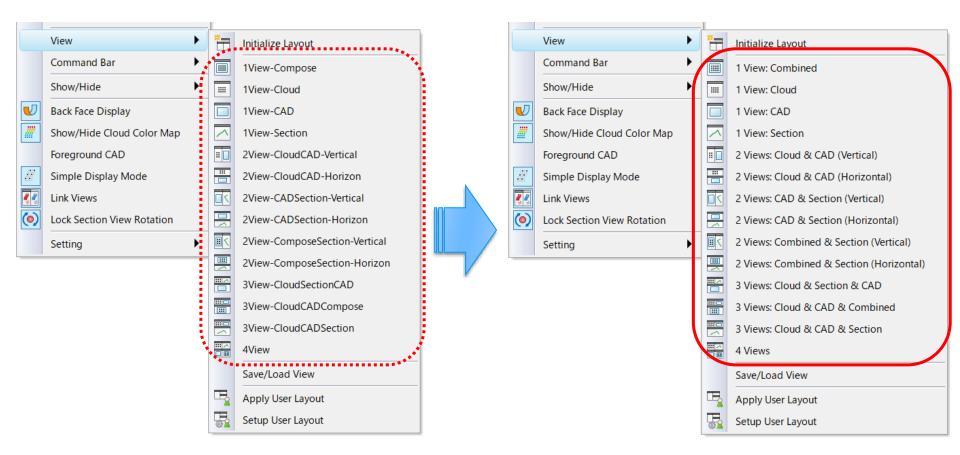

### **15. spGauge Viewer Light: View operations**

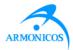

Added mouse view operation options in spGauge Viewer Light.

#### Menu spGauge Viewer Light: [File]-[System Settings]

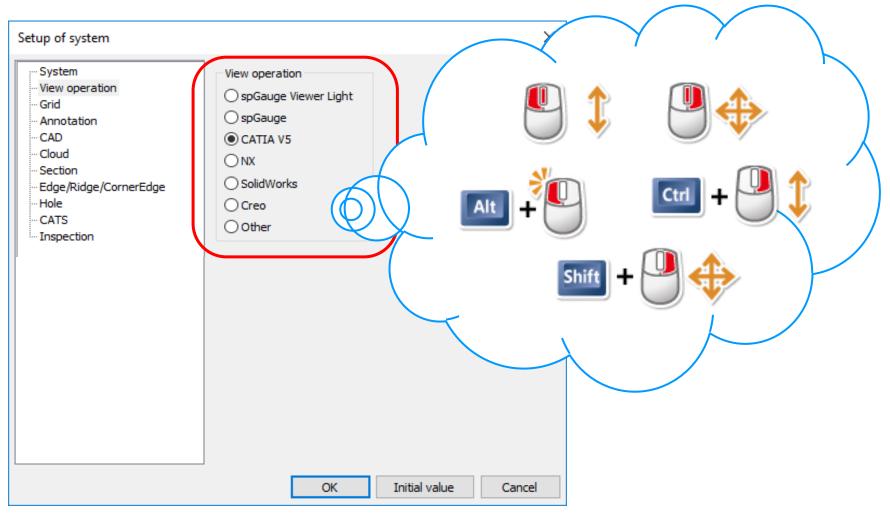

#### ✓ Acceleration

Shortened the processing time for several commands. Accelerated compression/decompression time for gaugedsz file.

#### Welding point: Improved detection rate and extraction accuracy

#### ✓ Welding point element IDs in tree

IDs containing spaces can now be imported and registered from CSV.

#### ✓ [Edit]-[Select Object]: Tree synchronization

Tree object is highlighted when a welding point is selected from the view.

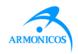

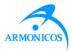

#### ✓ Base Geometry in Group tab

✓ Addressed the issue where geometry is not added under the Base Geometry in the Group tab, even after creating a Base Geometry.

#### ✓ Changing the work name after polygonization

✓ Addressed the issue where spGauge was forced to terminate when a Work object was renamed after polygonization.

#### ✓ spGauge Viewer Light: Duplicated annotation

✓ Addressed the issue where the same annotation is exported to spGauge Viewer Light twice.

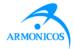

#### ✓ System Requirements

Support for Windows 8.1 has ended.

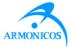

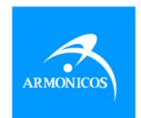

### www.armonicos.co.jp